# **Libro de IVA Digital**

R.G. N° 4597 - Especificaciones

Revisión 07/06/2021

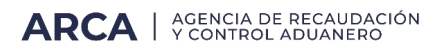

#### **CONSIDERACIONES GENERALES.**

**DATOS INICIALES.**

#### **REGISTRO DE VENTAS,LOCACIONES,EXPORTACIONES O PRESTACIONES REALIZADAS**

- ARCHIVO REGINFO\_CV\_VENTAS\_CBTE..........................................8
- ARCHIVO REGINFOCVVENTAS\_ALICUOTAS...................................12

**REGISTRO DE COMPRAS,LOCACIONES O PRESTACIONES RECIBIDAS,IMPORTACIONES DEFINITIVAS DE BIENES.**

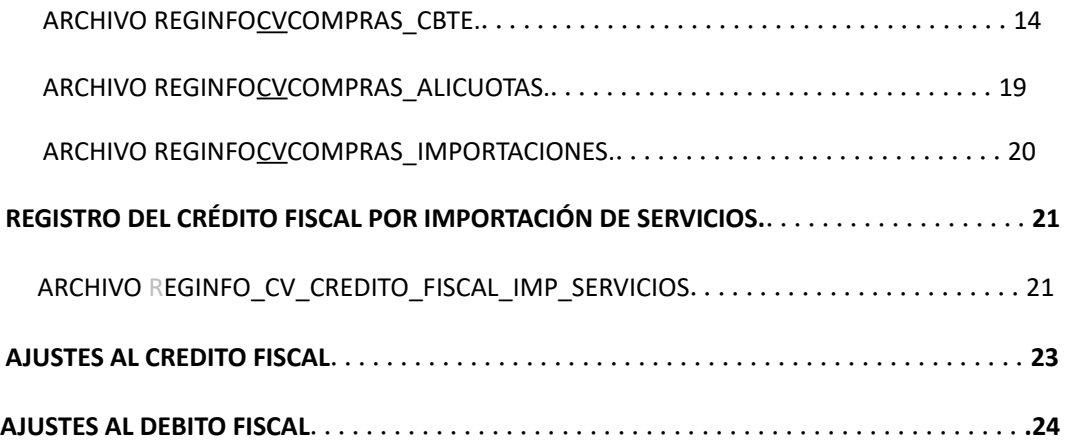

#### **CONSIDERACIONES GENERALES**

1. Los importes deberán observar los siguientes requisitos:

Se consignarán en valores positivos, con centavos y sin indicar coma ni punto decimal, se consignarán en pesos salvo observación en contrario, debiéndose realizar la conversión según el tipo de cambio vigente al momento de efectuarse la operación.

Los mismos tendrán una longitud de quince (15) digitos compuestos por trece (13) enteros y dos (2) decimales (centavos).

Si los campos resultaran negativos, deberá consignarse en la primera posición correspondiente a los TRECE (13) enteros el signo "-".

2. Todos los campos que no se cubran en su totalidad deberán completarse con blancos a la derecha en caso de ser alfanuméricos 0ceros a la izquierda si son numéricos.

Cuando se indica que el campo es opcional, en el caso de no completarse la información deberá cubrirse en

su totalidad con blancos o ceros, según corresponda.

3. Si para el período que se informa se selecciona la opción prorratear el crédito fiscal computable, deberá consignarse además si el mismo se informará de forma global, por comprobante o por comprobante y global. En caso contrario de no prorratearse el crédito fiscal computable, el mismo se informará por comprobante consignando en este campo idéntico valor al del impuesto liquidado.

4. Si en DATOS INICIALES, se tildó la opción "Importación Definitiva de Bienes", "Importación de Servicios" o "Compras de bienes usados o material reciclable" o "incluido en el Régimen TurIVA", se deberágenerar un archivo de importación para cada uno de ellos, además de uno para las compras ordinarias, teniendo en cuenta los siguientes diseños de registros.

- Para compras
	- Diseño de Registro Compras e Importación de Bienes-Cabecera
	- Diseño de Registro Compras-Alícuotas
- Para importación de bienes
	- Diseño de Registro Compras e Importación de Bienes-Cabecera
	- Diseño de Registro Importaciones de Bienes-Alícuotas
- Para importación de servicios
	- Diseño de Registro-Importaciones de Servicios
- Para compras de bienes usados y materiales reciclables
	- Diseño de Registro Compras e Importación de Bienes-Cabecera
- Diseño de Registro Compras-Alícuotas
- Para compras TurIVA
	- Diseño de Registro Compras por TurIVA- Cabecera
	- Diseño de Registro Compras-Alícuotas

#### **CONSIDERACIONES PARTICULARES**

Se permite ingresar en la opción "NO CORRESPONDE" del campo 'Código de Concepto', el valor ' ' (un espacio en blanco) o '0', de manera indistinta.

En cuanto a la moneda de emisión, si se desea importar los archivoS con los importes expresados en pesos, es necesario que en la pantalla de importación de datos se seleccione la opción "Los Importes están expresados en Pesos Argentinos".

Caso contrario, si se desea informar los importes en moneda original se debe seleccionar la opción "Los importes están expresados en la Moneda Original del Comprobante".

Las Liquidaciones primarias de granos deben registrarse con los siguientes valores:

- 。 Tipo de comprobante: 033 (liquidación primaria de granos)
- 。 Punto de venta: debe ser cero
- 。Número de comprobante: últimos 8 digitos del COE

De no existir intermediarios, en el campo "CUIT emisor/corredor",se debe informar la CUIT del INFORMANTE (COMPRADOR), en este caso el emisor del comprobante y comnpletar el importe correspondiente a la comisión con \$0.

Del mismo modo, en caso de importación de archivos, se ingresará en el campo "CUIT emisor/corredor" la CUIT del informante y luego el campo "IVA comisión" se completará con valor \$0.

Para registrar las Liquidaciones Secundarias de Grano se completará de la siguiente manera:

o Tipo de comprobante: 331 (liquidación secundaria de granos)

- 。 Punto de venta: debe ser cero
- 。 Número de comprobante: últimos 8 digitos del COE

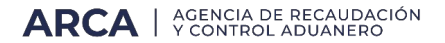

Debe existir un ordenamiento respecto a los registros de los archivos "Comprobantes" y "Alícuotas", respetando el orden de registros entre ambos (operaciones y alicuotas) para reducir considerablemente los tiempos de validación procesamiento.

Cabe aclarar que no es obligatorio que se mantenga un orden creciente o decreciente, sólo es necesario que se mantenga el mismo orden. Es decir, si en el archivo cabeceras se informan los registros correspondientes a los comnprobantes 8, 3 y 567, entonces el archivo "alícuotas" debe mantener ese orden: 8, 3 y 567.

En COMPRAS, para los comprobantes B o C, se debe informar en el campo "CANTIDAD DE ALÍCUOTAS" el valor 0.

En el caso de importación de Bienes, no se registrará la Factura del exterior, sino el Despacho de Importación.

Los archivos deben ser generados con formato ANSI, para poder ser importados correctamente y los juegos de caracteres compatibles son ISO 8859-1 y Windows-1252.

Las CUIT/CUIL/CDI registradas deben coincidir con alguna de las existentes en las bases de datos de ARCA, las

cuales pueden ser consultadas en el siguiente link:

http://www.arca.gob.ar/genericos/cInscripcion/archivos/apellidoNomb reDenominacion.zip.

No se podrá registrar el mismo comprobante en dos períodos diferentes.

Los comprobantes emitidos anulados o inutilizados se deberán registrar, según se trate de Ventas o de Compras, en la solapa "Comprobantes Anulados", mediante la importación de datos o su carga manual.

## **Presentación Con/Sin Movimientos.**

En caso de no presentar movimientos durante el período que se informa, se seleccionará la opción "SIN MOVIMIENTOS", caso contrario se deberáseleccionar "CON MOVIMIENTOS".

#### **1 Operaciones no gravadas o exentas.**

Si el Crédito Fiscal Computable es prorrateado para el periodo que se declara, se podrá seleccionar alguna de las siguientes alternativas:

- a) Con prorrateo por asignación directa
- b) Con prorrateo global
- c) Con prorrateo por asignación directa y global
- a) Importe Crédito Fiscal Computable, con asignación directa

Si se selecciona la opción "Con prorrateo por asignación directa",se detallará el valor del importe del Crédito Fiscal Computable con asignación directa de cada comprobante registrado en ese período.

## b) Importe Crédito Fiscal Computable Global

Si se selecciona la opción "Con prorrateo global", el sistema habilitaráuna nueva pestaña en el Libro Compras denominada "CF Computable Global" que permitirá discriminar los siguientes conceptos:

i) Importe Crédito Fiscal Computable con Asignación Directa

- ii) Importe Crédito Fiscal Computable determinado por Prorrateo
- iii) Importe Crédito Fiscal Computable Global (sumatoria de los valores ingresados en i y ii)
- iv) Importe Crédito Fiscal No Computable Global
- v) Importe Crédito Fiscal Computable a Restituir
- c) Importe Crédito Fiscal Computable con asignación directa y global

Si se selecciona la opción "Con prorrateo por asignación directa y global"se detallará el valor del importe del Crédito Fiscal Computable con asignación directa de cada comprobante registrado en ese periodo.

Asimismo, el sistema habilitará una nueva pestaña en el Libro Compras denominada "CF Computable Global" que permitirá discriminar los siguientes conceptos:

i) Importe Crédito Fiscal Computable con Asignación Directa (sumatoria del Crédito Fiscal Computable detallado en los comprobantes registrados en el Libro Compras)

ii) Importe Crédito Fiscal Computable determinado por Prorrateo

iii) Importe Crédito Fiscal Computable Global (sumatoria de los valores ingresados en i y ii)

iv) Importe Crédito Fiscal No Computable Global

v) Importe Crédito Fiscal Computable a Restituir

## **2 Importación definitiva de bienes.**

Si se selecciona la opción "Importación definitiva de bienes", el sistema habilitará una nueva pestaña en el Libro Compras denominada "Impor.de Bienes" que permitirá registrar el comprobante 066 por importación de datos o por carga manual.

## **3 Importación de servicios**

Si se selecciona la opción "Importación de servicios", el sistema habilitaráuna nueva pestaña en el Libro Compras denominada "Impor. de Servicios"que permitirá registrar los siguientes comprobantes por importación de datos o por carga manual:

1-Factura

2-Contrato

3- Otros

#### **4 Incluido en el Régimen TurIVA**

Si se selecciona la opción "Incluido en el Régimen TurIVA", eI sistema habilitará una nueva pestaña en el Libro Compras denominada "TURIVA"que permitirá registrar los comprobantes 063, 195, 196 y 197 por importación de datos o por carga manual.

Asimismo, se habilitará una nueva pestaña en el Libro Ventas denominada "Ventas por TURIVA" que permitirá registrar los comprobantes 195, 196 y 197 por importación de datos o por carga manual.

#### **5 Compra de Bienes Usados o Material reciclable**

Si se selecciona la opción "Compra de Bienes Usados o Material reciclable",el sistema habilitará una nueva pestaña en el Libro Compras denominada "Bienes usados" que permitirá registrar los comprobantes 030, 032 y 049por importación de datos o por carga manual.

#### **6 No realizo ninguna actividad anterior**

Si para el período que se declara no se selecciona ninguna de las opciones indicadas en 1 a 5, entonces deberá tildarse esta opción para poder continuar con la presentación del Libro IVA Digital.

## **REGISTRO DE VENTAS, LOCACIONES, EXPORTACIONES O PRESTACIONES REALIZADAS**

## ARCHIVO REGINFO\_CVVENTAS\_CBTE

## **Campo 1:Fecha de comprobante.**

Se deberá completar con la fecha de las facturas y/o comprobantes emitidos durante el periodo fiscal que se registra y su formato será año,mes y dia (AAAAMMDD).

## **Campo 2: Tipo de Comprobante.**

Se deberá codificar con el tipo de comprobante que se emitió de acuerdo con la tabla publicada en el sitio web de este Organismo (https://www.arca.gob.ar/libro-iva-digital/documentos/Libro-IVA-Digital-Tablas-del-Sistema.pdf).

## **Campo 3: Punto de Venta.**

Se deberá completar con el punto de venta en el que se emitió el comprobante, el cual deberá constar de un

número mayor o igual a 00001 y menor a 09998.

Para aquellos contribuyentes que se encuentran incluidos en el artículo 5°de la Resolución General N° 1.415, sus modificatorias y complementarias,tomarán -de corresponder- los digitos de este campo como parte de la numeración del comprobante, no observándose al efecto las validaciones del párrafo anterior. Caso contrario,se completará con ceros.

Para los comprobantes correspondientes a los códigos '033', '099', '331' y '332' el presente campo deberá completarse con ceros.

#### **Campo 4: Número de Comprobante.**

Se deberá completar con el número de comprobante a registrar (8 o más dígitos,según corresponda), debiéndose llenar con ceros a la izquierda los dígitos excedentes (no utilizados).

Si se trata de un comprobante de varias hojas, se deberá informar el número de documento de la primera hoja, teniendo en cuenta lo normado en el artículo 23, inciso a), punto 6., de la Resolución General NV° 1.415, sus modificatorias y complementarias.

Para los comprobantes correspondientes a los códigos '033', '331' y '332' el presente campo deberá completarse con los últimos 8 digitos del "Código de Operación Electrónica-COE-".

En el supuesto de registrar de manera agrupada por totales diarios, se deberá consignar el primer número de comprobante del rango a considerar.

#### **Campo 5: Número de Comprobante Hasta.**

Se deberá indicar el último número de comprobante del rango a considerar en el supuesto del último párrafo de la descripción del campo 4.

En el resto de los casos se consignará el dato registrado en el campo 4.

Deberá ser mayor o igual que el campo 4.

## **Campo 6: Código de documento del comprador.**

Se deberá completar con alguno de los códigos indicados en la tabla publicada en el sitio web de este Organismo (https://www.arca.gob.ar/libro-iva-digital/documentos/Libro-IVA-Digital-Tablas-del-Sistema.pdf), de acuerdo con el tipo de documento que exhiba el comprador.

Será obligatorio consignar la Clave Única de Identificación Tributaria (C.U.I.T.) en todos los casos, excepto en el supuesto que el receptor del comprobante revista el carácter de consumidor final. En este último caso,cuando el importe de la operación sea igual o superior a \$ 20.932.- se deberá consignar el código de documento (DNI, LE, LC, CI o pasaporte según corresponda).

La condición de identificar al receptor del comprobante por operaciones iguales o superiores a \$ 20.932 no será

obligatoria cuando se cumpla la Apartado A, del Anexo II de la Resolución General N° 1.415, sus modificatorias y complementarias.

Tampoco será obligatorio consignar la Clave Única de Identificación Tributaria (C.U.I.T.) cuando se trate de la registración por monto global diario, en cuyo caso el código que deberá cargarse en el "Libro de IVA Digital", en el campo "Código de Documento del Comprador" será el '99'- "Sin identificar/Venta Global Diaria" y en el campo "Apellido y Nombre/Denominación del comprador", se consignará la leyenda "Venta Global Diaria".

# **Campo 7:Número de Identificación del comprador.**

Se deberá consignar el número de documento de acuerdo con lo indicado en el campo 6 'Código de documento del comprador'.

Podrá ser cero en el supuesto de que el campo 6 sea igual a '99'.

En el caso particular de realizar operaciones con personas físicas o jurídicas que no posean documento nacional, pasaporte o documentación societaria

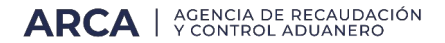

emitida en el pais, se deberá consignar en el campo 6 el código 80 y en éste, se codificará de acuerdo con la tabla CUIT PAIS publicada en el sitio web de este Organismo (https://www.arca.gob.ar/libro-iva-digital/documentos/Libro-IVA-Digital-Tablas-del-Sistema.pdf).

#### **Campo 8: Apellidoy Nombre del comprador.**

En caso de tratarse de una persona fisica se completará con el apellido y nombres del comprador, y en los restantes con la denominación o razón social.

Para el supuesto que el comprador sea un consumidor final que no requiera ser identificado (campo 9 "Importe Total de la Operación" menor a \$20.932,se completará con la leyenda -CONSUMIDOR FINAL-en mayúsculas.

La condición de identificar al receptor del comprobante por operaciones iguales o superiores a \$ 20.932 no será obligatoria cuando se cumpla la excepción prevista en el segundo párrafo del punto 2., inciso d), Acápite II,Apartado A, del Anexo II de la Resolución General N° 1.415, sus modificatorias y complementarias.

En el caso de tratarse de registraciones globales diarias se consignará la leyenda-VENTA GLOBAL DIARIA-(campo 6 igual a '99').

#### **Campo 9: Importe Total de la Operación.**

Se consignará el importe total de la operación. Dicho importe podrá ser cero.

Deberá ser igual a la suma de todos los importes que componen el comprobante informado.

#### **Campo 10: Importe total de conceptos que no integran el precio neto gravado.**

Se consignará el importe que surja de sumar los montos que no integren la base imponible. Podrá ser cero.

#### **Campo 11:Percepción a no categorizados.**

Se consignará el importe de la percepción a no categorizados.

Podrá ser cero.

#### **Campo 12: Importe de operaciones exentas.**

En caso de que en una misma operación se vendan productos exentos con gravados, la alícuota será la correspondiente a los productos gravados. En este caso el monto correspondiente a la parte exenta se consignará en este campo, y la porción gravada en el campo correspondiente del detalle de alícuotas de IVA. Podrá ser cero.

#### **Campo 13: Importe de percepciones o pagos a cuenta de impuestos nacionales.**

Se consignarán otras percepciones o pagos a cuenta de impuestos nacionales.

Podrá ser cero.

#### **Campo 14: Importe de percepciones de ingresos brutos.**

Se consignará el importe de percepciones de ingresos brutos.

Podrá ser cero.

#### **Campo 15: Importe de percepciones de impuestos municipales.**

Se consignará el importe de percepciones de ingresos municipales.

Podrá ser cer0.

#### **Campo 16: Importe de impuestos internos.**

Se consignará el importe de impuestos internos.

Podrá ser cero.

#### **Campo 17: Código de Moneda.**

Se codificará teniendo en cuenta la tabla correspondiente publicada en el sitio web de este Organismo (https://www.arca.gob.ar/libro-iva-digital/documentos/Libro-IVA-Digital-Tablas-del-Sistema.pdf).

#### **Campo 18: Tipode Cambio.**

Se completará con el tipo de cambio vigente al momento de producirse la transacción,respecto a la moneda en que se realizó la operación, expresado en la moneda de curso legal en el país. Ej.: si la operación fue en dólares se consignará la cantidad de pesos necesaria para adquirir una (1) unidad de dólar.

El dato a ingresar consistirá en un número con cuatro (4) enteros y seis(6)decimales,y deberá completarse aún cuando el campo Código de Moneda sea igual a 'PES'.

#### **Campo 19: Cantidad de alícuotas de IVA.**

Si el comprobante que se informa posee varias alicuotas de IVA, se deberáconsignar la cantidad total de ellas. En caso contrario se consignará '1',como también si se trata de una operación de venta de productos exentos con productos gravados a tasa única.

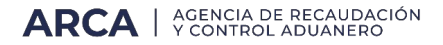

#### **Campo 20: Código de operación.**

Si la alicuota de IVA es igual a cero (0) o la operación responde a una operación de Canje se deberá completar de acuerdo con la siguiente codificación:

- Z-Importaciones de la zona franca.
- X-Importaciones del Exterior.
- E-Operaciones Exentas.
- N-No gravado.
- C-Operaciones de Canje
- A-No Alcanzado
- D-Devol. IVA Turistas Extr.
- T Reintegro Decreto 1043/2016

En caso contrario se informará en blanco o cero.

## **Campo 21: Otros Tributos.**

Se consignará el total de tributos no informados en los otros campos.Podrá ser cero.

#### **Campo 22:Fecha de Vencimiento o Pago.**

Sólo se informará cuando la prestación se corresponda con un servicio público, siendo obligatorio para los comprobantes tipo '017 - Liquidación de Servicios Públicos Clase A' y '018 - Liquidación de Servicios Públicos Clase B' y opcional para el resto de los comprobantes.

#### **Campo 23: Importe Reintegro Decreto 1043/2016 (solo TURIVA)**

Se informará el importe del Reintegro Decreto 1043/2016

Podrá ser cero.

# **ARCHIVO REGINFO CVVENTAS\_ALICUOTAS**

Para cada uno de los comprobantes informados en el archivo REGINFO CVVENTAS CBTE, se informarán tantos registros como los indicados en su campo 'Cantidad de Alicuotas de IVA'.

#### **Campo 1: Tipo de Comprobante.**

Se completará con el valor del campo 'Tipo de Comprobante' del comprobante de referencia del archivo REGINFOCVVENTAS\_CBTE.

#### **Campo 2: Punto de Venta.**

Se completará con el valor del campo 'Punto de Venta' del comprobante de referencia del archivo REGINFO CVVENTAS\_CBTE.

#### **Campo 3: Número de Comprobante.**

Se completará con el valor del campo 'Número de Comprobante' del comprobante de referencia del archivo REGINFO\_CVVENTAS\_CBTE.

#### **Campo 4: Importe Neto Gravado.**

El mismo deberá ser menor o igual al importe total de la operación y mayor o igual al impuesto liquidado si la operación que se informa no es una operación de canje. Podrá ser cero si la operación no se encuentra gravada por IVA en su totalidad (campo Alícuota de IVA igual a 0).

#### **Campo 5: Alícuota de IVA.**

Se deberá completar con la alícuota de IVA, conforme con la tabla correspondiente publicada en el sitio web de este Organismo (https://www.arca.gob.ar/libro-iva-digital/documentos/Libro-IVA-Digital-Tablas-del-Sistema.pdf). Para completar las cuatro (4) posiciones del campo se deben ingresar ceros a la izquierda del código correspondiente.

En los casos en que se deba informar más de una alicuota para el mismo comprobante, se procederá a grabar tantos registros como alicuotas se deban declarar.

La alícuota podrá ser cero en caso de operaciones de exportación, exentas y no gravadas, procediéndose a completar el campo 'Código de operación'correspondiente en el archivo REGINFO\_CVVENTAS\_CBTE.

#### **Campo 6: Impuesto Liquidado.**

Se consignará el importe del IVA discriminado en el comprobante,sin considerar la percepción a no categorizados informada en el campo "Percepción a no categorizados".

Aun tratándose de compradores consumidores finales, sujetos exentos y monotributistas igualmente deberá consignarse el IVA contenido en la operación.

# **REGISTRO DE COMPRAS, LOCACIONES O PRESTACIONES RECIBIDAS,IMPORTACIONES DEFINITIVAS DE BIENES**

#### ARCHIVO REGINFO\_CVCOMPRAS\_CBTE

#### **Campo 1:Fecha de comprobante o fecha de oficialización.**

Se deberá completar con la fecha del comprobante de compra. Su formato será año, mes y dia (AAAAMMDD). En caso que el comprobante a registrar sea un despacho de importación, se completará con la fecha de oficialización, cuyo formato será año, mes y día (AAAAMMDD).

## **Campo 2: Tipo de Comprobante.**

Se deberá codificar con el tipo de comprobante de compra de acuerdo con la tabla publicada en el sitio "web" de este Organismo (https://www.arca.gob.ar/libro-iva-digital/documentos/Libro-IVA-Digital-Tablasdel-Sistema.pdf).

## **Campo 3: Punto de Venta.**

Se completará con el punto de venta impreso en el comprobante (5 digitos),el cual deberá ser mayor o igual a 00001 y menor a 09998.

Para aquellos contribuyentes que se encuentran incluidos en el artículo 5°de la Resolución General N° 1.415, sus modificatorias y complementarias,tomarán -de corresponder- los digitos de este campo como parte de la numeración del comprobante, no observándose al efecto las validaciones del párrafo anterior. Caso contrario, se llenará con ceros.

Asimismo, este campo podrá ser cero si el campo Tipo de Comprobante (campo 2) se informa con un tipo de documento aduanero.

Para los comprobantes correspondientes a los códigos '033', '099','331' y '332', el presente campo deberá completarse con ceros.

#### **Campo 4: Número de Comprobante.**

Campo Obligatorio. Se completará con el número de comprobante a registrar.

Si se trata de un comprobante de varias hojas, se deberá informar el número de documento de la primera hoja artículo 23, inciso a), punto 6., de la Resolución General N° 1.415, sus modificatorias y complementarias-.

Para los comprobantes recibidos de aquellos contribuyentes que se encuentran incluidos en el artículo 5° de la Resolución General N° 1.415,sus modificatorias y complementarias, podrán consignar en este campo más de 8 digitos.

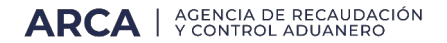

Asimismo, este campo podrá ser cero si el campo Tipo de Comprobante (campo 2) se informa con un tipo de documento aduanero.

Para los comprobantes correspondientes a los códigos '033', '331' y '332', el presente campo deberá completarse con los últimos 8 digitos del "Código de Operación Electrónica-COE-".

#### **Campo 5: Despacho de importación**

Este campo se completará con ceros y de existir importaciones se generaráun archivo especial teniendoen cuenta elarchivo REGINFO CVCOMPRAS\_IMPORTACIONES.

#### **Campo 6: Código de documento del vendedor.**

Será obligatorio consignar el código correspondiente a la Clave Única de Identificación Tributaria (C.U.I.T.) en todos los casos.

No obstante, cuando se verifique que el campo "Tipo de comprobante"(campo 2) corresponde a un comprobante de Compra de bienes usados,Bienes no registrables o Material Reciclado, podrá ingresarse el código de la Clave Única de Identificación Tributaria (C.U.I.T.) o alguno de los códigos indicados en la tabla correspondiente publicada en el sitio web de este Organismo (https://www.arca.gob.ar/libro-iva-digital/documentos/Libro-IVA-Digital-Tablasdel-Sistema.pdf).

#### **Campo 7:Número de identificación del vendedor.**

Se deberá consignar el número de identificación del vendedor, de acuerdo con lo indicado en el campo 6. En el caso particular de realizar operaciones con personas físicas o juridicas que no posean documento nacional de identidad, pasaporte o documentación societaria emitida en el país, se deberá consignar en el campo 6 el código 80 y en este se codificará de acuerdo con la tabla correspondiente publicada en el sitio web de este Organismo (https://www.arca.gob.ar/libro-iva-digital/documentos/Libro-IVA-Digital-Tablas-del-Sistema.pdf).

#### **Campo 8: Apellido y nombre o denominación del vendedor.**

En el supuesto de tratarse de una persona fisica se completará con el apellido y nombres del vendedor y en los restantes con la denominación o razón social.

En los casos en que de una misma razón social se registran distintas sucursales, podrá especificarse en este campo la sucursal que realizó la operación.

## **Campo 9: Importe total de la operación.**

Se consignará el importe total de la operación. Deberá corresponderse con la suma de todos los importes del documento informado. Esta última condición no se aplica para los comprobantes tipo 'B' o 'C'.

## **Campo 10: Importe total de conceptos que no integran el precio neto gravado.**

Se procederá a informar los importes que no integren el hecho imponible.Dicho importe podrá ser cero.

## **Campo 11:Importe de operaciones exentas.**

En caso de que en una misma operación se vendan productos exentos con gravados, la alicuota será la correspondiente a los productos gravados.En campo, y la porción gravada en el campo correspondiente del detalle de alícuotas de IVA.

Podrá ser cero.

## **Campo 12: Importe de percepciones o pagos a cuenta del Impuesto al Valor Agregado.**

Se consignarán otras percepciones o pagos a cuenta de impuestos nacionales.

Podrá ser cero.

## **Campo 13: Importe de percepciones o pagos a cuenta de otros impuestos nacionales.**

Se consignarán otras percepciones o pagos a cuenta de impuestos nacionales.

Podrá ser cero.

#### **Campo 14: Importe de percepciones de Ingresos Brutos.**

Se consignará el importe de percepciones de Ingresos Brutos.

Podrá ser cero.

**Campo 15: Importe de percepciones impuestos municipales.** Se consignará el importe de percepciones de ingresos municipales. Podrá ser cero.

#### **Campo 16:Importe de Impuestos Internos.**

Se consignará el importe de impuestos internos.

Podrá ser cero.

#### **Campo 17:Código de Moneda.**

Se codificará teniendo en cuenta la tablapublicada en el sitio web de este Organismo ( https://www.arca.gob.ar/libro-iva-digital/documentos/Libro-IVA-Digital-Tablas-del-Sistema.pdf) de acuerdo con el tipo de moneda en que se haya realizado la operación.

## **Campo 18: Tipo de cambio.**

Se completará con el tipo de cambio vigente al momento de producirse la transacción, respecto a la moneda en que se realizó la operación,expresado en la moneda de curso legal en el país. Ej.: si la operación fue en dólares,se consignará la cantidad de pesos necesaria para adquirir una (1)unidad de dólar.

El dato a ingresar consistirá en un número con cuatro (4) enteros y seis (6)decimales, y deberá completarse aún cuando el campo 17 sea igual a 'PES'.

## **Campo 19:Cantidad alicuotas IVA.**

Si el comprobante que se informa posee varias alícuotas, se deberáconsignar la cantidad total de ellas. En caso contrario se consignará '1',como también si se trata de una operación de compra de productos exentos con productos gravados a tasa única.

Para los comprobantes recibidos que no discriminan el I.V.A., es deci tipo 'B' o 'C', este campo se completará con cero '0'.

#### **Campo 20: Código de Operación.**

Si la alicuota de IVA es igual a cero, este campo se deberá completar de acuerdo con la siguiente codificación:

Z-Importaciones de la zona franca.

- X-Importaciones del Exterior.
- E-Operaciones Exentas.

N-No gravado.

C-Operaciones de Canje

A-No Alcanzado

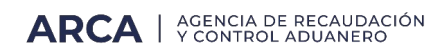

D-Devol.IVA Turistas Extr.

# T Reintegro Decreto 1043/2016

En caso contrario se completará con espacio o cero.

# **Campo 21:Crédito Fiscal Computable.**

Si para el período que se informa se ha seleccionado la opción Crédito Fiscal Computable Detallado por Comprobante, se consignará el Crédito Fiscal Computable correspondiente al comprobante.

Si por el contrario se ha seleccionado la opción Crédito Fiscal Computable Global, este campo se completará con ceros.

Si se ha seleccionado Sin Prorrateo del Crédito Fiscal Computable, el valor de este campo será idéntico al impuesto liquidado total del comprobante.

# **Campo 22: Otros Tributos.**

Se consignará el total de tributos no informados en los otros campos.

Podrá ser cero.

# **Campo 23: CUIT Emisor / Corredor.**

Se informará sólo si en el campo "Tipo de Comprobante" se consigna '033','058', '059', '060' ó '063'. Si para éstos comprobantes no interviene un tercero en la operación, se consignará la C.U.I.T. del informante.

Para el resto de los comprobantes se completará con ceros.

# **Campo 24:Denominación Emisor/Corredor.**

Si el campo 23 es distinto de cero se consignará la denominación correspondiente al CUIT Emisor/Corredor ingresado.

Para el resto de los comprobantes se completará con espacios.

# **Campo 25: IVA Comisión.**

Si el campo 23 es distinto de cero se consignará el importe del I.V.A. de la comisión.

Para el resto de los comprobantes se completará con ceros.

# **Campo 26: Importe Reintegro Decreto 1043/2016(solo p/TURIVA).**

Se informará el importe del Reintegro Decreto 1043/2016.

Podrá ser cero.

#### ARCHIVO REGINFO CVCOMPRAS\_ALICUOTAS

En este archivo se detallarán, para cada uno de los comprobantes informados en el archivo REGINFO CV/COMPRAS\_CBTE, a excepción de los documentos aduaneros, tantos registros como los indicados en su campo 'Cantidad de Alícuotas de IVA' (campo 19) del registro correspondiente.

Para los comprobantes que no discriminen IVA, es decir tipo 'B' o 'C', no se informarán

## **Campo 1: Tipo de comprobante.**

Se completará con el valor del campo 'Tipo de Comprobante' del comprobante de referencia del archivo REGINFOCVCOMPRAS\_CBTE.

## **Campo 2: Punto de venta.**

Se completará con el valor del campo 'Punto de Venta' del comprobante de referencia del archivo REGINFO CVCOMPRAS\_CBTE.

## **Campo 3: Número de comprobante.**

Se completará con el valor del campo 'Número de comprobante' del comprobante de referencia del archivo REGINFOCVCOMPRAS\_CBTE.

# **Campo 4: Código de documento del vendedor.**

Se completará con el valor del campo 'Código de documento del vendedor'del comprobante de referencia del archivo REGINFO\_CVCOMPRAS\_CBTE.

# **Campo 5:Número de identificación del vendedor.**

Se completará con el valor del campo 'Número de identificación del vendedor' del comprobante dereferencia del archivo REGINFO\_CVCOMPRAS\_CBTE.

# **Campo 6: Importe Neto Gravado.**

El mismo deberá ser menor o igual al importe total de la operación y mayor o igual al impuesto liquidado, salvo que se informe una operación de canje.Podrá ser cero si la operación no se encuentra gravada por IVA en su totalidad (campo 'Alicuota de IVA' igual a 0 y campo 'Código de Operación'distinto de blanco).

# **Campo 7: Alícuota de IVA.**

Se deberá completar con la alícuota de IVA correspondiente,conforme con la tabla publicada en el sitio web de este Organismo (https://www.arca.gob.ar/libro-iva-digital/documentos/Libro-IVA-Digital-Tablas-del-Sistema.pdf).

Para completar las cuatro (4) posiciones del campo se deben ingresar ceros a la izquierda del código correspondiente.

La alícuota podrá ser cero en caso de operaciones de importación, exentas y no gravadas, procediéndose a completar el campo 'Código de Operación', en caso de corresponder.

#### **Campo 8:Impuesto Liquidado.**

Se incluirá el importe del IVA discriminado en el comprobante. Podrá ser cero.

#### ARCHIVO REGINFO CVCOMPRAS\_IMPORTACIONES

En este archivo se detallarán, para cada uno de los documentos aduaneros informados en el archivo REGINFO CVCOMPRAS\_CBTE, tantos registros como los indicados en el campo 'Cantidad de Alícuotas de IVA' del registro correspondiente.

#### **Campo 1: Despacho de importación.**

Se completará con el valor del campo 'Despacho de Importación' del comprobante de referencia del archivo REGINFO CVCOMPRAS\_CBTE.

#### **Campo 2: Importe Neto Gravado.**

Se consignará el valor de imposición aduanera. El mismo deberá ser menor o igual al importe total de la operación y mayor o igual al impuesto liquidado. Podrá ser cero si la operación no se encuentra gravada por IVA en su totalidad (campo 'Alicuota de IVA' igual a 0 y campo 'Código de Operación' distinto de blanco).

#### **Campo 3:Alícuota de IVA.**

Se deberá completar con la alicuota de IVA correspondiente,conforme con la tabla publicada en el sitio web de este Organismo (https://www.arca.gob.ar/libro-iva-digital/documentos/Libro-IVA-Digital-Tablas-del-Sistema.pdf). Para completar las cuatro (4) posiciones del campo se deben ingresar ceros a la izquierda del código correspondiente. La alicuota podrá ser cero, procediéndose a completar en estos casos el campo 'Código de Operación'.

#### **Campo 4: Impuesto Liquidado.**

Se incluirá el importe del IVA discriminado en el comprobante. Podrá ser cero.

## **REGISTRO DEL CRÉDITO FISCAL POR IMPORTACIÓN DE SERVICIOS**

#### ARCHIVO REGINFO\_CVCREDITO\_FISCAL\_IMP\_SERVICIOS

#### **Campo 1: Tipo de Comprobante**

Se deberá completar con alguna de las siguientes opciones:

1-Factura

2-Contrato

3-Otros

#### **Campo 2: Descripción**

Se completará sólo en caso de seleccionarse la opción 3 del campo 1. En este caso será de ingreso obligatorio.

#### **Campo 3: Identificación del comprobante.**

Se completará con la identificación del comprobante informado en el campo 1.

#### **Campo 4: Fecha de la operación.**

Se completará con la fecha de emisión del comprobante informado en el campo 1.Su formato será AAAAMMDD.

#### **Campo 5: Monto en moneda original.**

Se completará con el monto, en su moneda original, del comprobante informado en el campo 1.

#### **Campo 6: Código de moneda.**

Campo Obligatorio. Se codificará teniendo en cuenta la tabla publicada en el sitio web de este Organismo (https://www.arca.gob.ar/libro-iva-digital/documentos/Libro-IVA-Digital-Tablas-del-Sistema.pdf).

#### **Campo 7: Tipo de cambio.**

Se completará con el tipo de cambio vigente al momento de producirse la transacción, respecto a la moneda en que se realizó la operación, expresado en la moneda de curso legal en el país. Ej.: si la operación fue en dólares se consignará la cantidad de pesos necesaria para adquirir una (1) unidad de dólar.

El dato a ingresar consistirá en un número con cuatro (4) enteros y seis (6)decimales, y deberá completarse aún cuando el campo 'Código de moneda original' sea igual a 'PES'.

#### **Campo 8: CUIT Prestador.**

Se informará el CUIT del prestador. En caso de ser un prestador extranjero se ingresará el CUIT PAIS correspondiente, según la tabla publicada en el sitio web de este Organismo (https://www.arca.gob.ar/libroiva-digital/documentos/Libro-IVA-Digital-Tablas-del-Sistema.pdf).

## **Campo 9: NIF del Prestador.**

Se completará con el número de Identificación Tributaria del prestador.

## **Campo 10: Apellido y Nombre o Denominación del Prestador del Servicio.**

Se deberá completar con el apellido y nombre, denominación o razón social del prestador del servicio.

## **Campo 11:Alícuota Aplicable.**

Se informará la alícuota teniendo en cuenta la tabla publicada en el sitio web de este Organismo ( https://www.arca.gob.ar/libro-iva-digital/documentos/Libro-IVA-Digital-Tablas-del-Sistema.pdf). Para completar las cuatro (4) posiciones del campo se deben ingresar ceros a la izquierda del código correspondiente.

## **Campo 12: Fecha de Ingreso del Impuesto.**

Se completará con la fecha de ingreso del impuesto correspondiente.Formato AAAAMMDD.

#### **Campo 13: Monto Impuesto Ingresado.**

Se completará con el monto del impuesto ingresado.

#### **Campo 14: Impuesto Computable.**

Se completará con el monto del impuesto computable correspondiente.

# **Campo 15:Identificación del Pago/Liquidación/Constancia.**

Se completará con el número de identificación de pago, liquidación o constancia del mismo.

# **Campo 16: CUIT de la Entidad de Pago.**

Se completará con la C.U.I.T. de la entidad pertinente.

# **AJUSTES AL CREDITO FISCAL**

## **Crédito Fiscal Contrib. Seg. Soc.**

Se completará con el valor del importe del Crédito Fiscal generado por Contribuciones a la Seguridad Social, según el siguiente detalle:

a) Crédito Fiscal por Contribuciones a la Seguridad Social -Anexo I Ley 27.541

b) Crédito Fiscal por Contribuciones a la Seguridad Social-Art. 91Ley 27.467

# **Crédito Fiscal Computable Contrib. Seg. Soc.**

Se completará con el valor del importe del Crédito Fiscal Computable generado por Contribuciones a la Seguridad Social, según el siguiente detalle:

- a) Crédito Fiscal por Contribuciones a la Seguridad Social -Anexo I Ley 27.541
- b) Crédito Fiscal por Contribuciones a la Seguridad Social Art. 91Ley 27.467

## **Crédito Fiscal por Otros Conceptos.**

Se completará con el valor del importe del Crédio Fiscal y el Crédito Fiscal Computable generado por Uso de terminal POS y otros conceptos no contemplados en la información de detalle.

## **Crédito Fiscal Computable por Otros Conceptos.**

Se completará con el valor del importe del Crédito Fiscal y el Crédito Fiscal Computable generado por Uso de terminal POS y otros conceptos no contemplados en la información de detalle.

# **Ajuste Crédito Fiscal Computable Anual**

Este campo se habilitará en el período fiscal que corresponda al mes de cierre del contribuyente y permitirá ingresar, según corresponda:

a) Ajuste anual de crédito fiscal-A favor del responsable: Se completarácon el importe correspondiente

b) Ajuste anual de crédito fiscal - A favor de ARCA: Secompletará con el importe correspondiente

# **AJUSTES AL DEBITO FISCAL**

# **Ajuste por perfeccionamiento del hecho imponible**

Se deberán discriminar los Ajustes Positivos de los Ajustes Negativos,informando en cada caso:

-Monto Neto Gravado: Se completará con el importe correspondiente

-IVA Débito Fiscal: Se completará con el importe correspondiente

-Total: Mostrará la suma de los campos anteriores (Monto Neto gravado + IVA Débito Fiscal)

# **Débito fiscal por otros conceptos**

Se deberán informar:

- Monto Neto Gravado por Otros Conceptos: Se completará con el importe correspondiente
- Débito Fiscal Facturado por Otros Conceptos: Se completará con el importe correspondiente
- Total: Mostrará la suma de los campos anteriores (Monto Neto gravado por Otros Conceptos+ IVA Débito Fiscal por Otros Conceptos)

# **Restitución de crédito fiscal por compras de bienes usados a consumidores finales**

Se deberán informar:

- Monto Neto Gravado: Se completará con el importe correspondiente
- Crédito Fiscal Total: Se completará con el importe correspondiente

# **Restitución de crédito fiscal por otros conceptos**

Se deberán informar:

- -Monto Neto Gravado: Se completará con el importe correspondiente
- -Crédito Fiscal Facturado: Se completará con el importe correspondiente.